## **Field Trial Permit**

Visit the NC Wildlife Resources Commission website at [www.ncwildlife.org](http://www.ncwildlife.org/)

Scroll to the bottom of the page to 'At Your Service', click onto 'Purchase License & Permits'

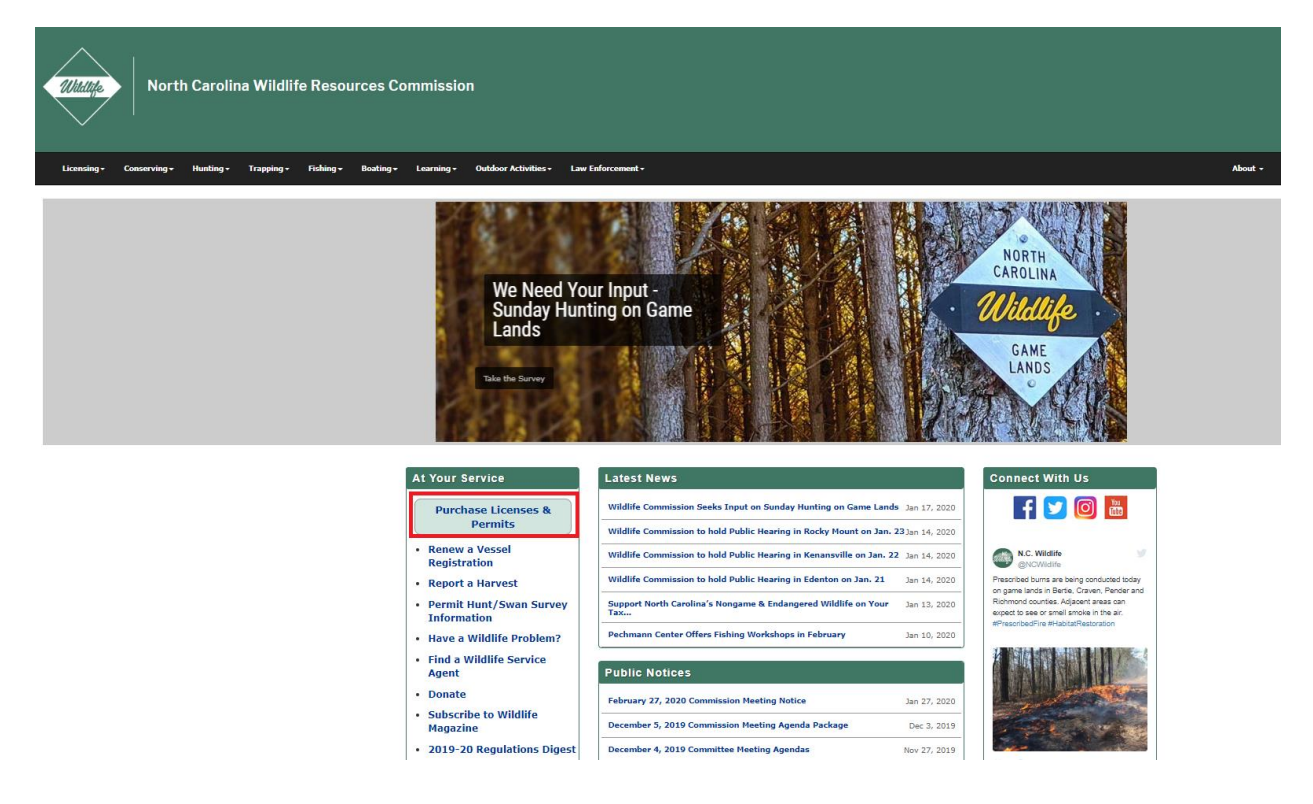

#### Enter your WRC customer number and last name

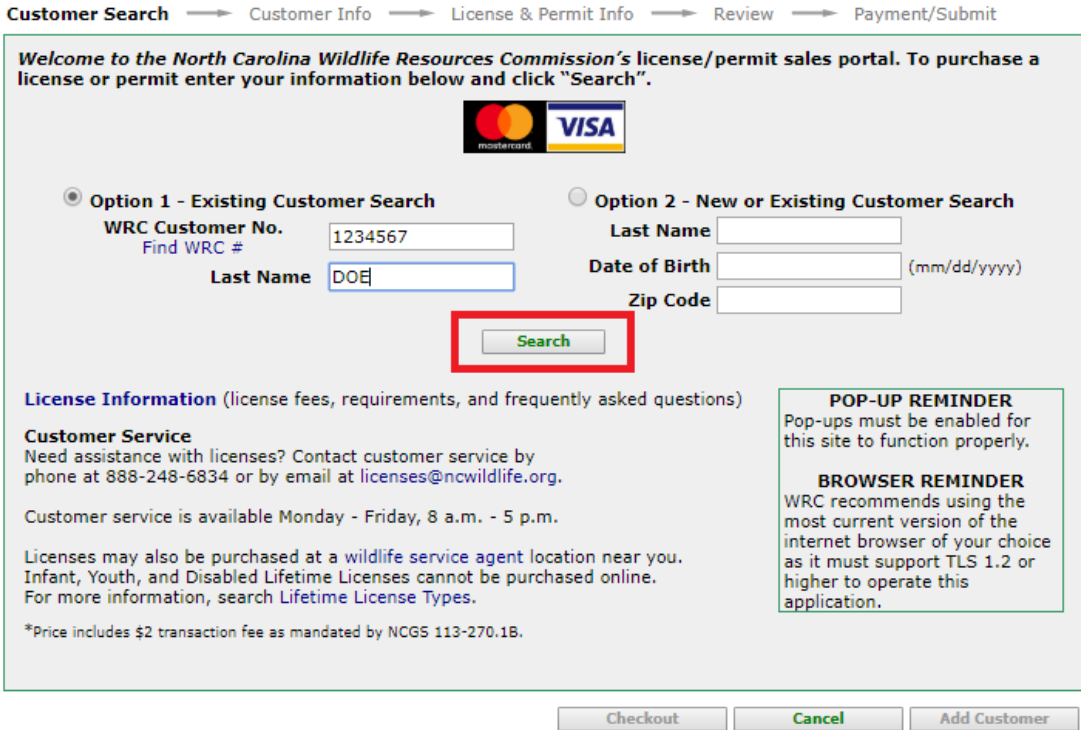

# Verify your information, then click 'continue '

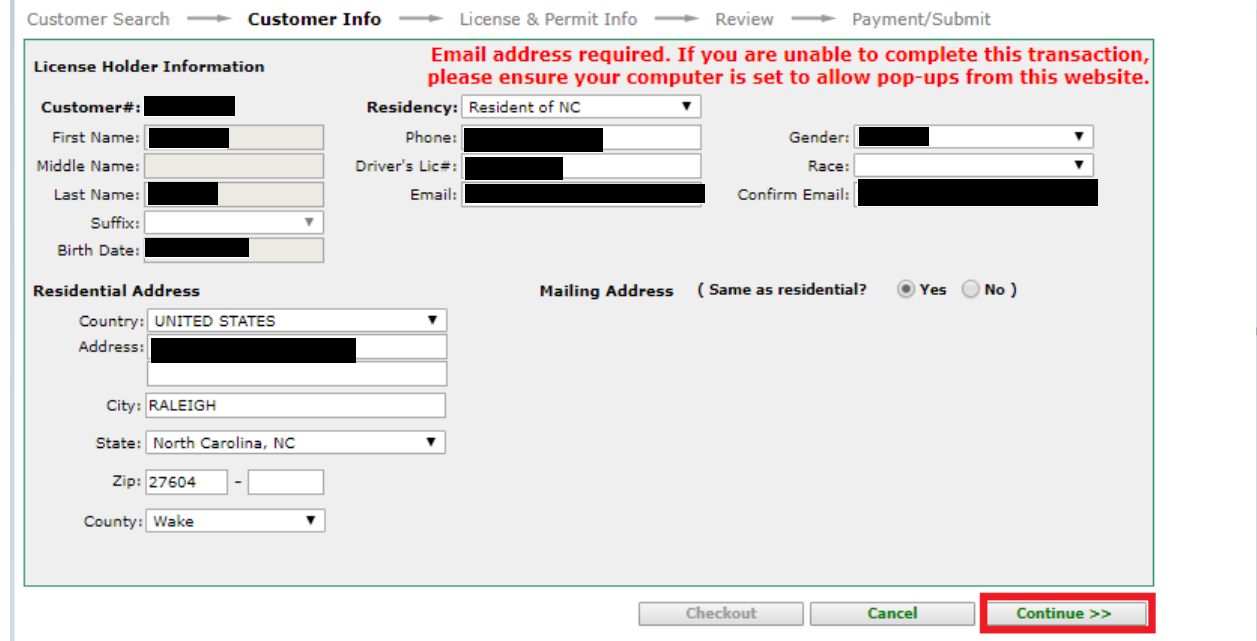

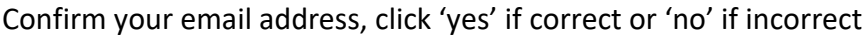

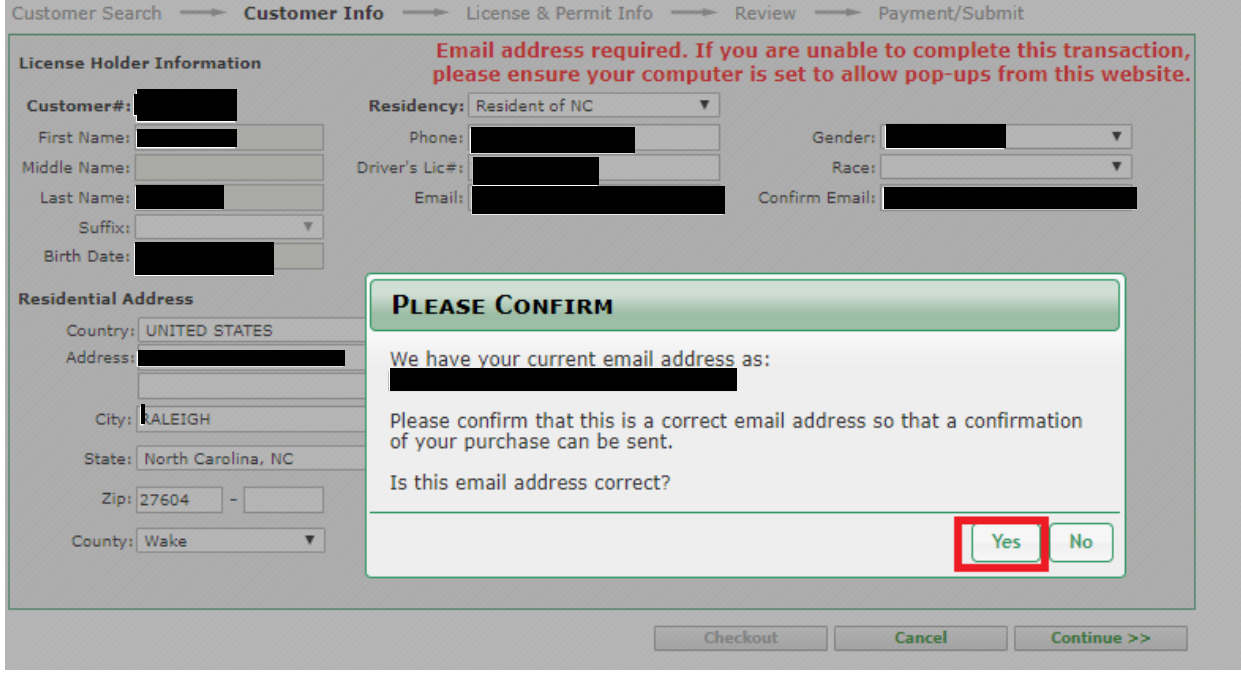

#### Click onto 'New Item'

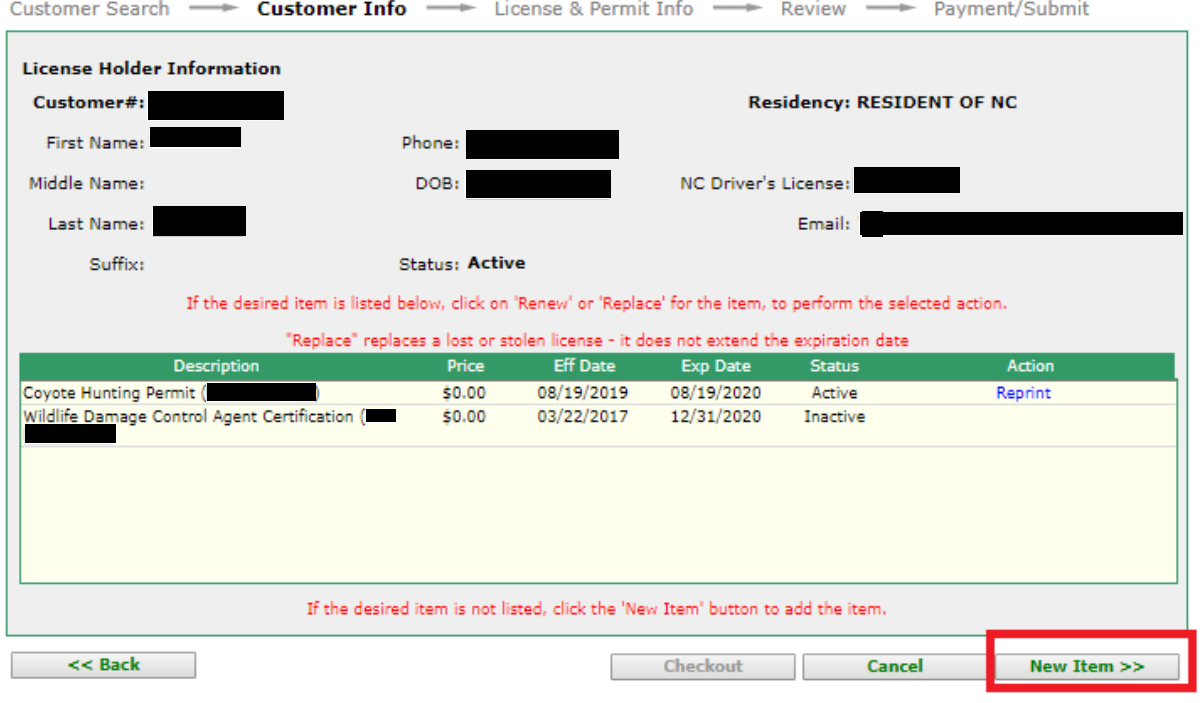

## Click onto 'Regulated Activities Permits/Licenses

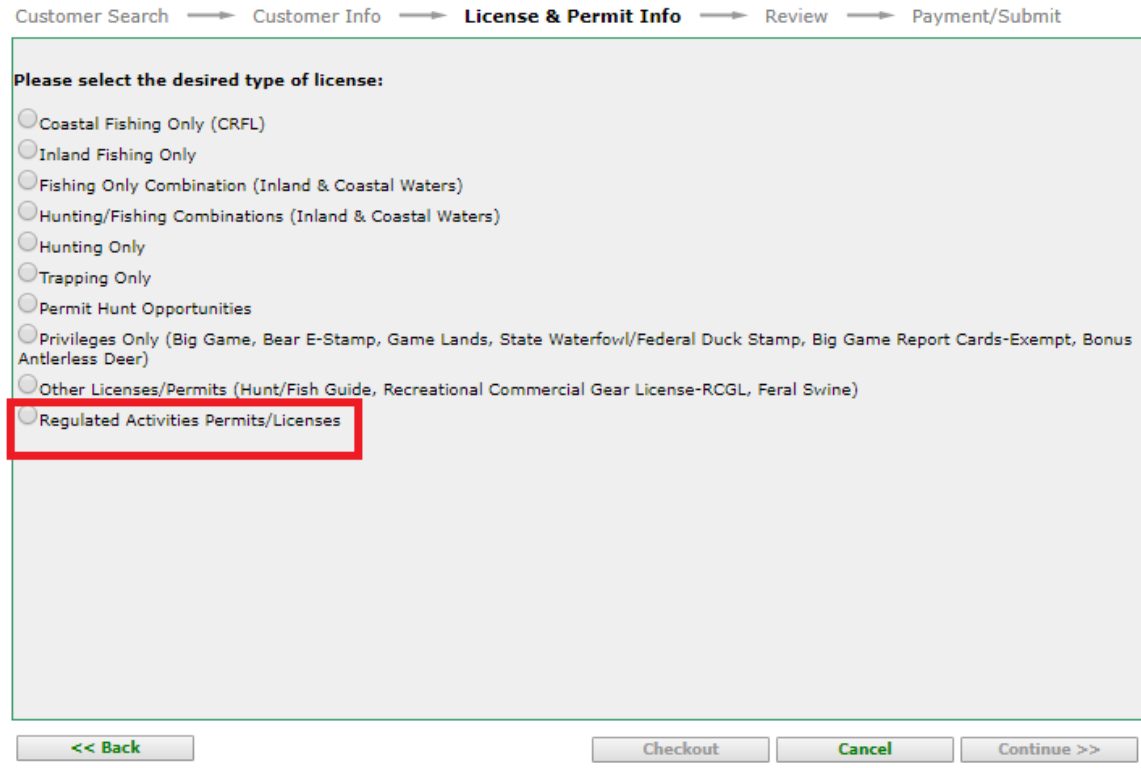

#### Click onto 'Field Trial Permit'

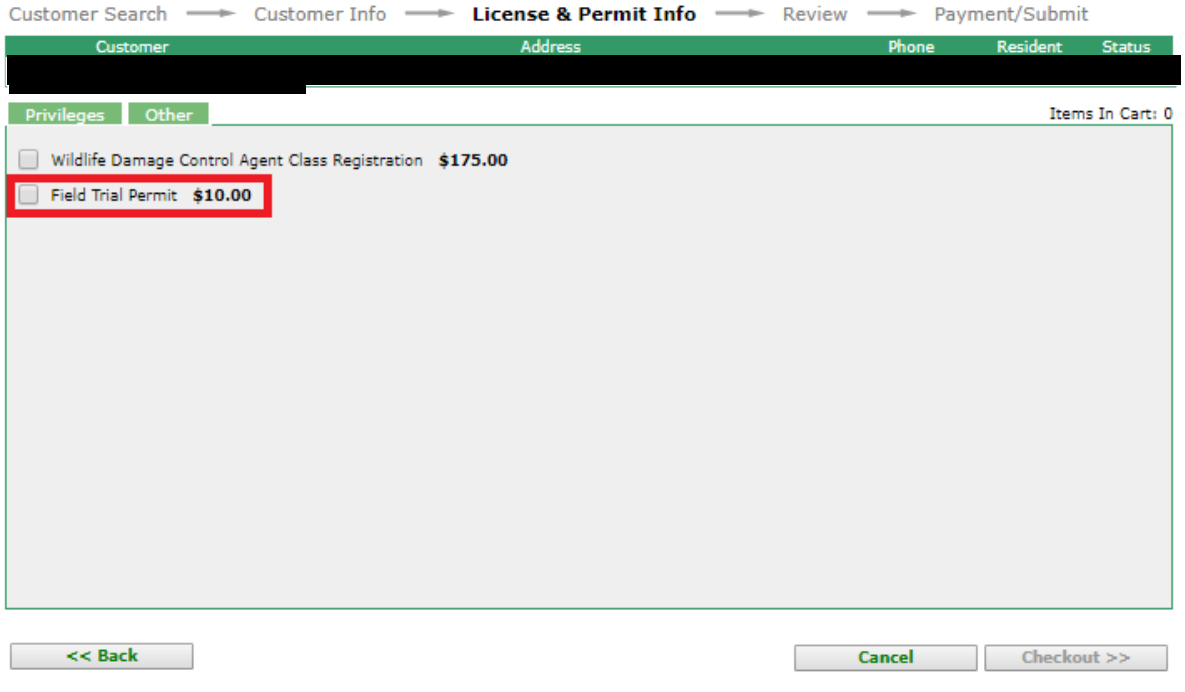

## Add hunt club name or check 'No Affiliate', click onto 'Continue'

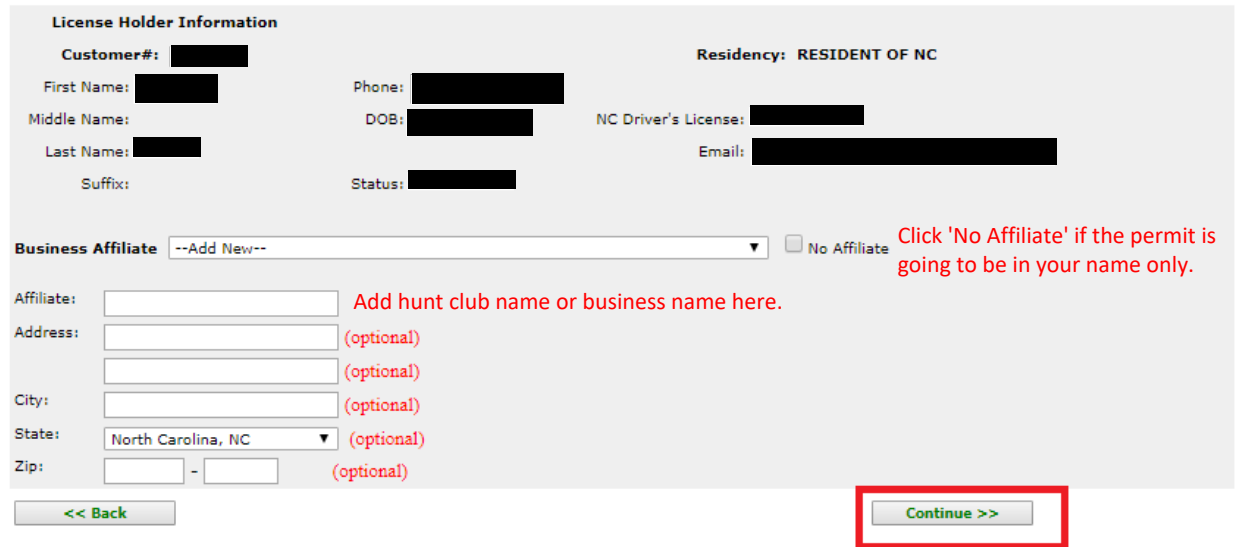

Complete permit request information and save.

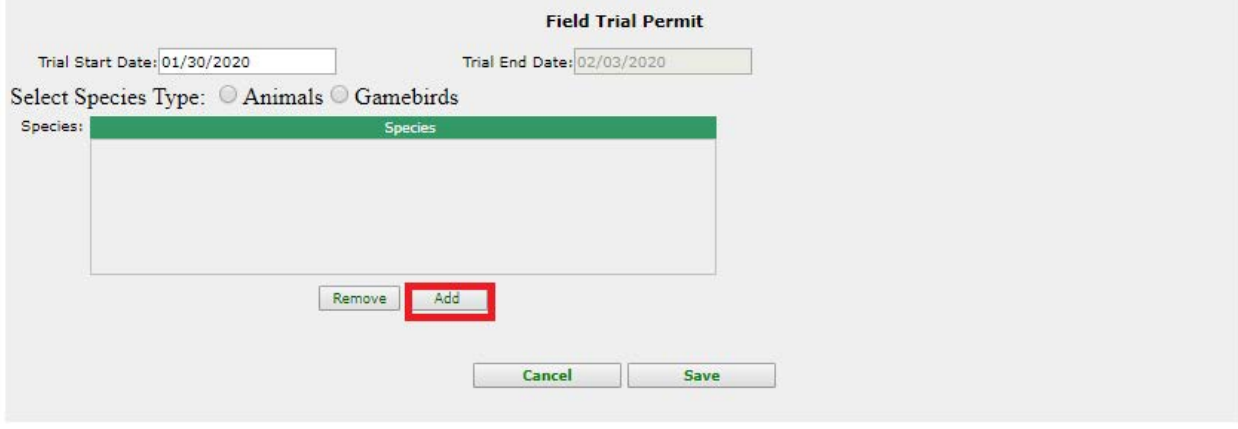

Click onto the species that you are requesting a permit for, then click 'add'.

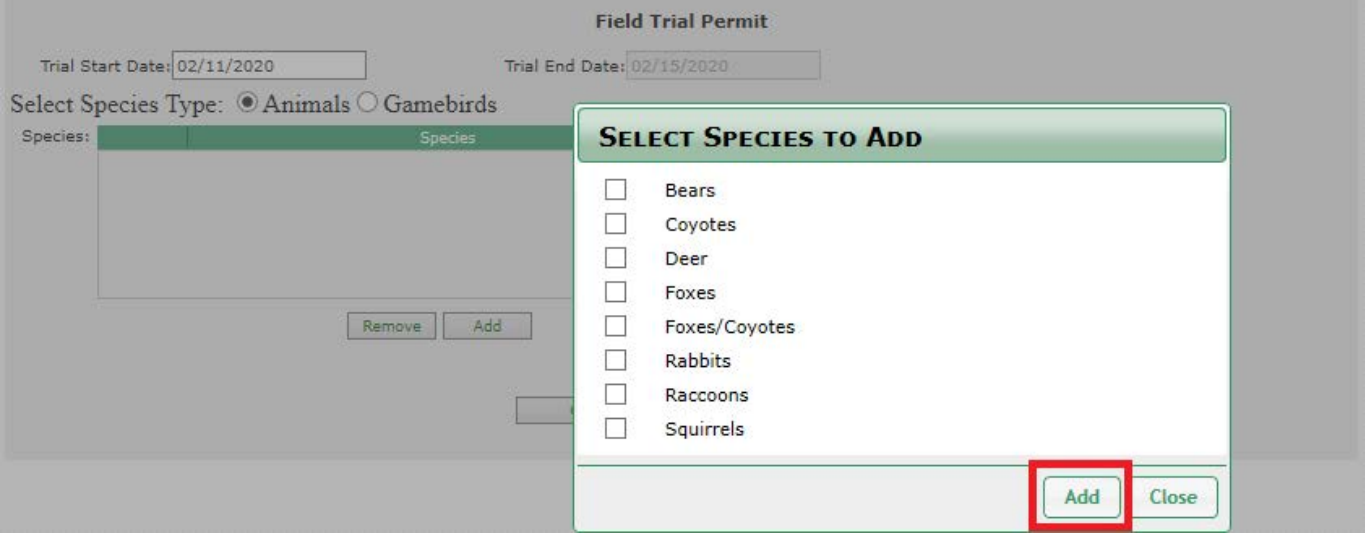

Note: This is only an example, please enter the information for your request.

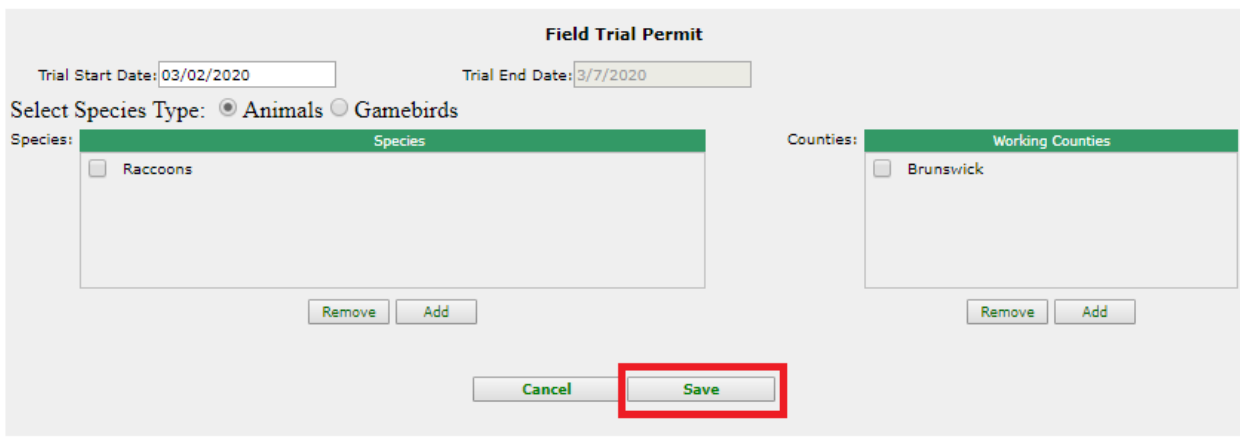

### Click on to 'Checkout'

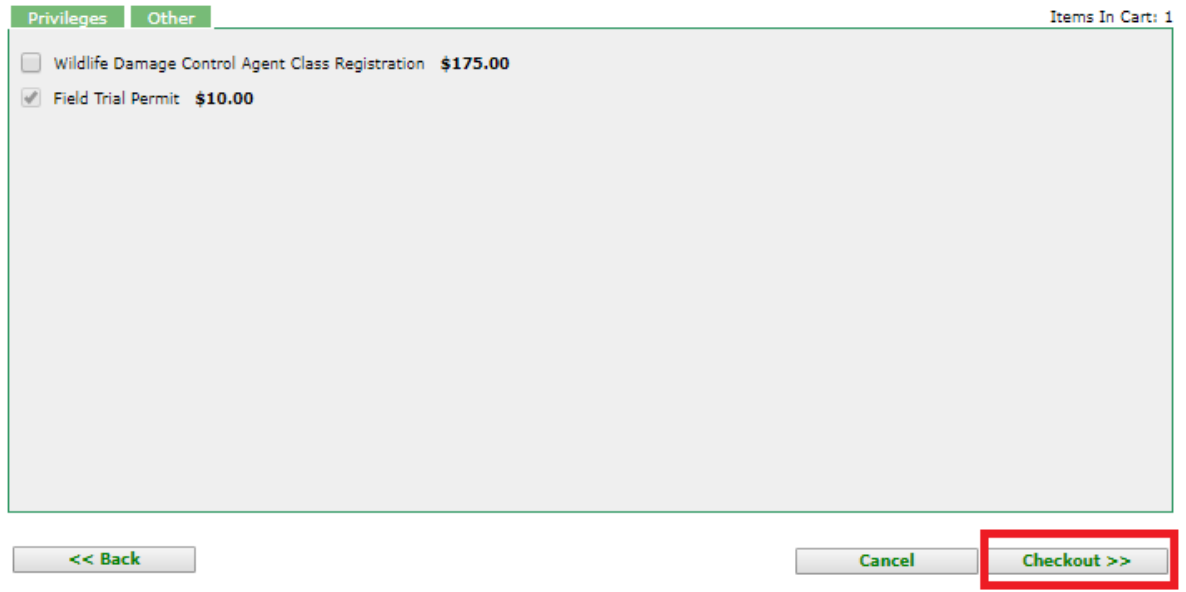

## Verify purchase, click 'Continue'

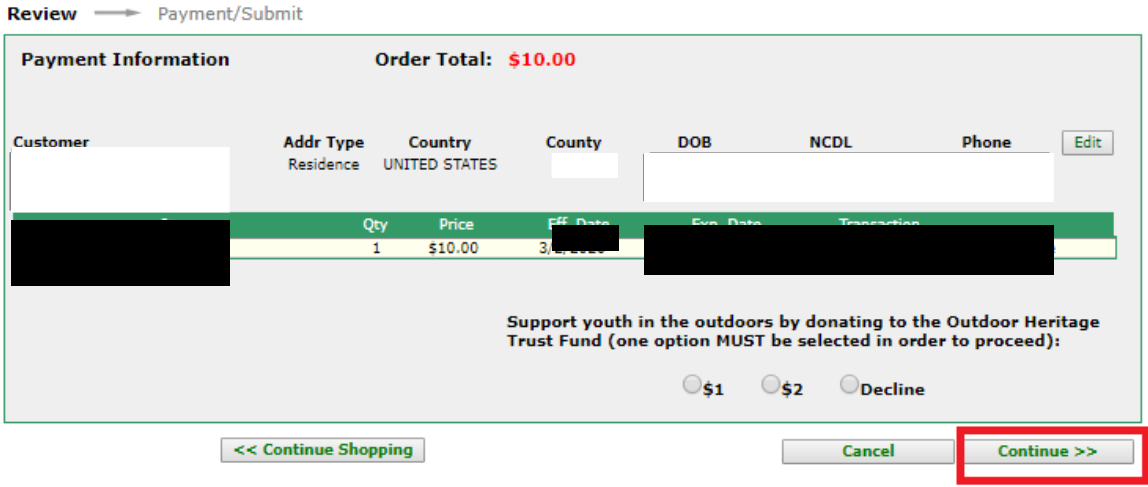

Enter payment information then click onto 'Submit'

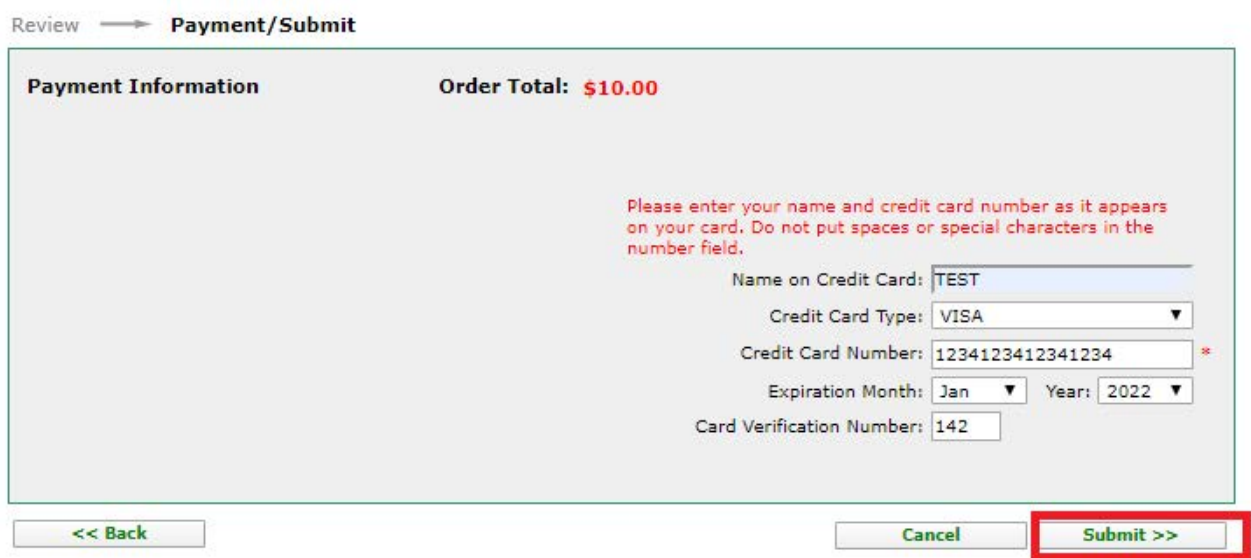

#### Please print the permit.

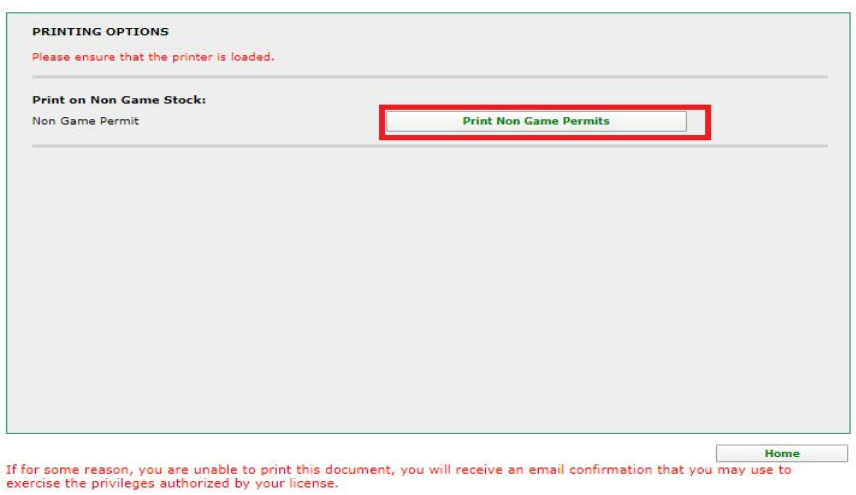